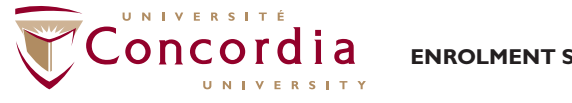

**ENROLMENT SERVICES**

# INFORMATION AND ADVICE FOR STUDENTS HELPING YOU REGISTER FOR CLASSES

You can find out how to do a number of tasks in your Student Centre by checking out the How-To guides on the Student Hub at [concordia.ca/your-sis](http://www.concordia.ca/your-sis)

#### BEFORE YOU GET STARTED

- If you have just accepted your Offer of Admission and paid your Confirmation Deposit Fee then you will need to wait up to 24 hours before you can register. *(See the guide: [How to Accept](http://www.concordia.ca/content/dam/concordia/docs/your-sis/SIS-Accept-Your-Admission-Offer.pdf)  [Your Admission Offer](http://www.concordia.ca/content/dam/concordia/docs/your-sis/SIS-Accept-Your-Admission-Offer.pdf))*
- If you are a newly admitted Undergraduate John Molson School of Business program student, you will need to watch the JMSB Advising Video before you can register. *(See the guide: [How to complete the](http://www.concordia.ca/content/dam/concordia/docs/your-sis/SIS-Complete-JMSB-Video-Requirement.pdf)  [JMSB Video Requirement](http://www.concordia.ca/content/dam/concordia/docs/your-sis/SIS-Complete-JMSB-Video-Requirement.pdf))*
- If you are a newly admitted Undergraduate student in Applied Human Sciences, Mathematics and Statistics, Political Science, Chemistry and Biochemistry, Theological Studies, History, Liberal Arts College, Geography, Planning & Environment, Exercise Science, Classics, Modern Languages & Linguistics, Sociology and Anthropology, General Arts and Science Certificate and the Science Foundations; you will need to watch the Arts & Science Advising Video before you can register.
- Check to see if you have any holds on your file that may prevent you from registering, including those for advising, non-payment of fees or academic standing *(See the guide: [How to view the holds \(restrictions\) on](http://www.concordia.ca/content/dam/concordia/docs/your-sis/SIS-View-Holds.pdf)  [your account](http://www.concordia.ca/content/dam/concordia/docs/your-sis/SIS-View-Holds.pdf))*
- If appropriate, make sure that you consult your department or faculty advisor to discuss which classes are required for your program. You can find out more information about advising at [concordia.ca/registration](http://www.concordia.ca/registration)
- Please consult the Undergraduate or Graduate Calendar or consult with your advisor for the stated requisites for your class.
- Please ensure your email address is up to date in the system to ensure that any messages are sent to the correct address, including automated emails confirming your enrollment into a class from a waitlist *(See the guide: [How to update your email address](http://www.concordia.ca/content/dam/concordia/docs/your-sis/SIS-Updating-Email-Address.pdf))*

## TIPS TO HELP YOU SEARCH FOR CLASSES

- Make sure you select the correct academic term *(The example below uses the 2016-2017 academic year):*
	- · ALL TERMS (2016-2017) will display all classes offered in the 2016-17 academic year.
	- · Fall 2016 will display all single-term classes offered in the Fall 2016 term only.
	- · Fall/Winter 2016-17 will display all full-year classes offered. *It will not show any single-term classes for Fall 2016 or Winter 2017.*
	- · Winter 2017 will display all single-term classes offered in the Winter 2017 term only.

#### • Know what the Class Status symbols mean:

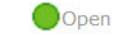

**O**Closed

Wait List

The class has seats available *(please be aware that some of the seats may be reserved for students in specific programs).*

The class has no seats available or is full and there is no waitlist available.

The class is full but you can opt to put yourself on the waitlist in case a seat becomes available.

*• For more information, you can refer to the guide: [How to search for a class](http://www.concordia.ca/content/dam/concordia/docs/your-sis/SIS-Search-for-a-Class.pdf)*

## FREQUENTLY ASKED QUESTIONS ABOUT REGISTRATION • GENERAL

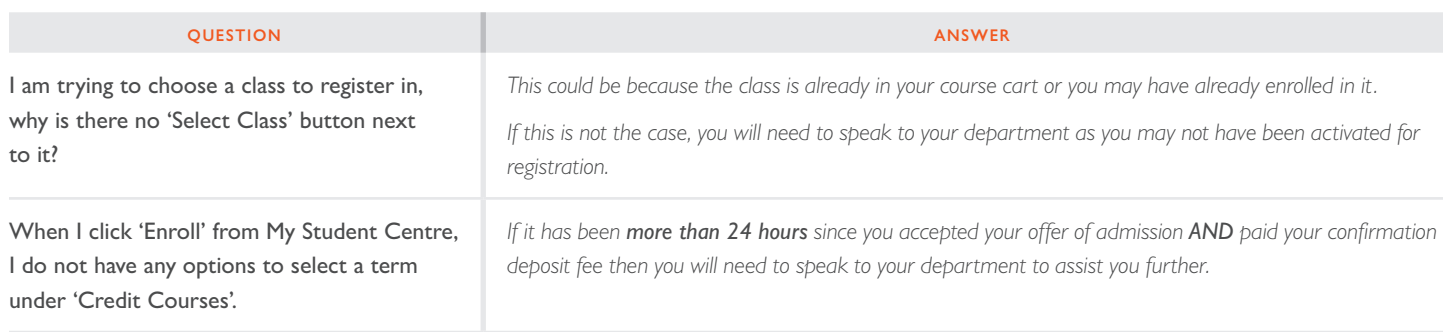

## HELPING YOU REGISTER FOR CLASSES

 $\sqrt{2}$ 

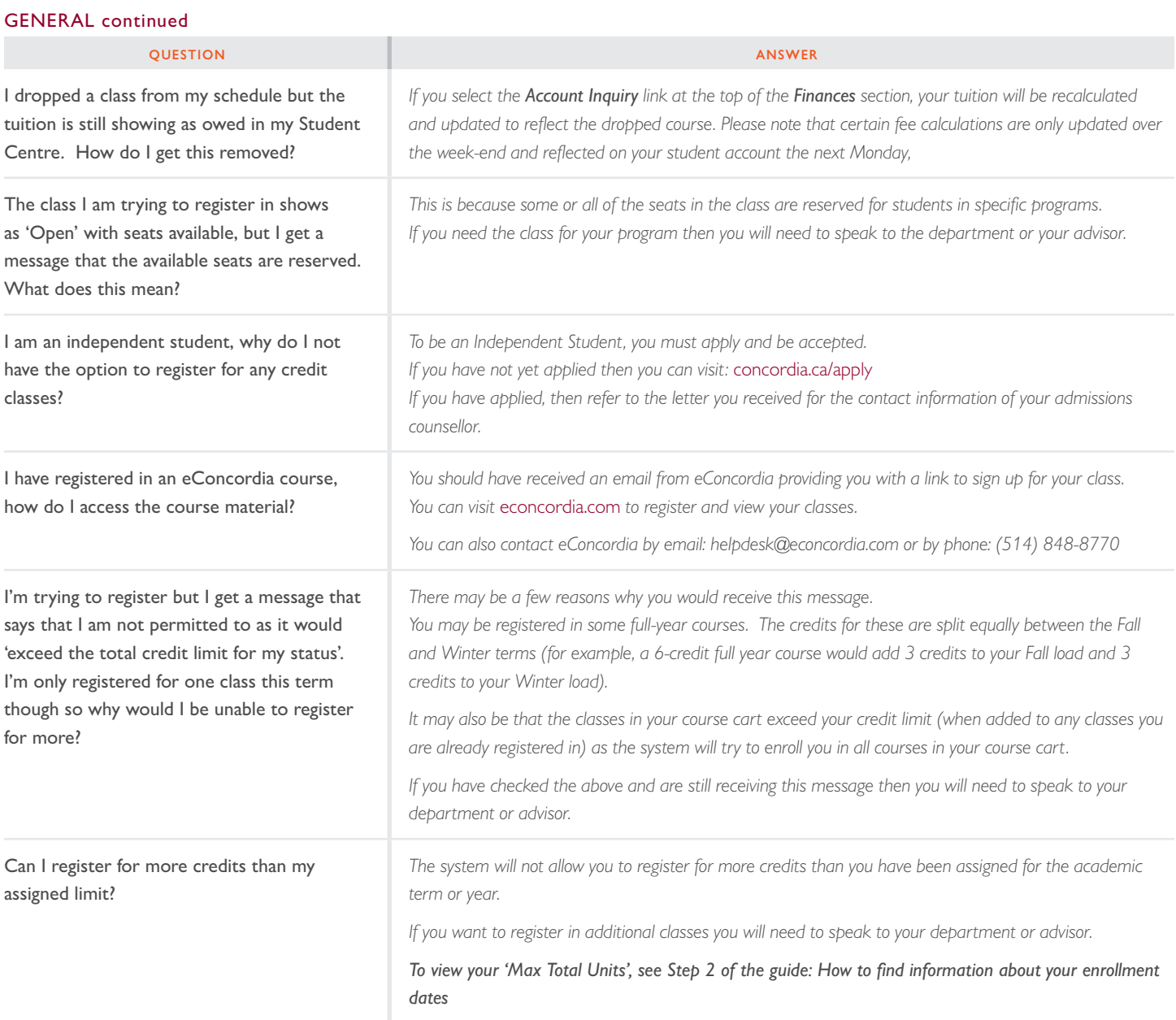

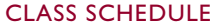

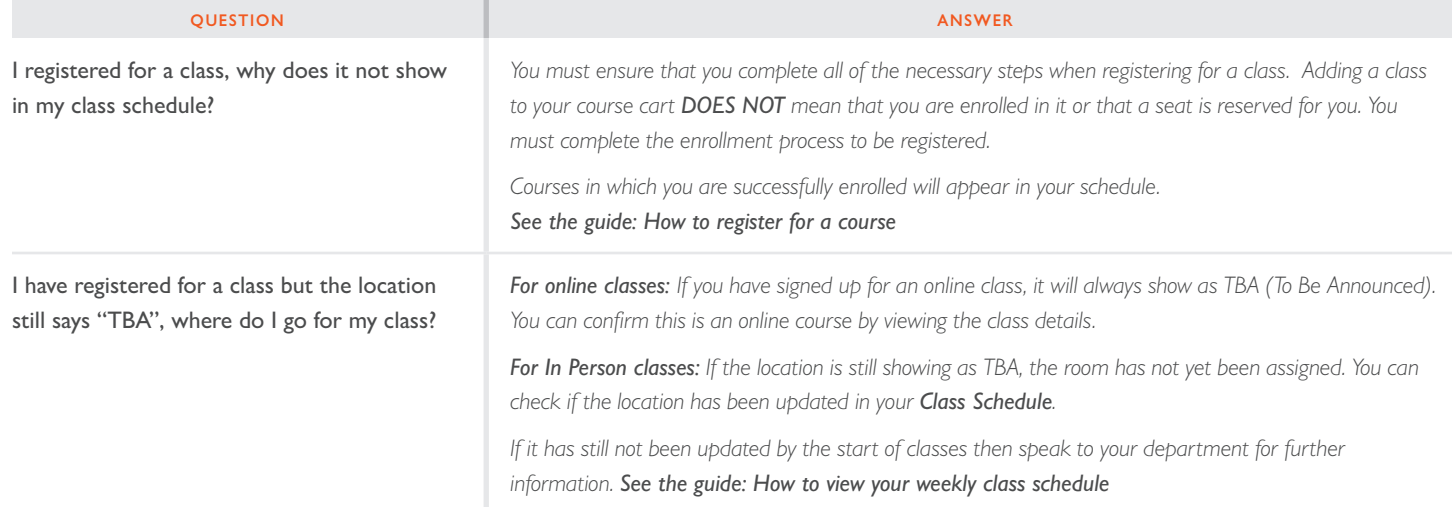

14

#### REQUISITES & PERMISSION TO REGISTER

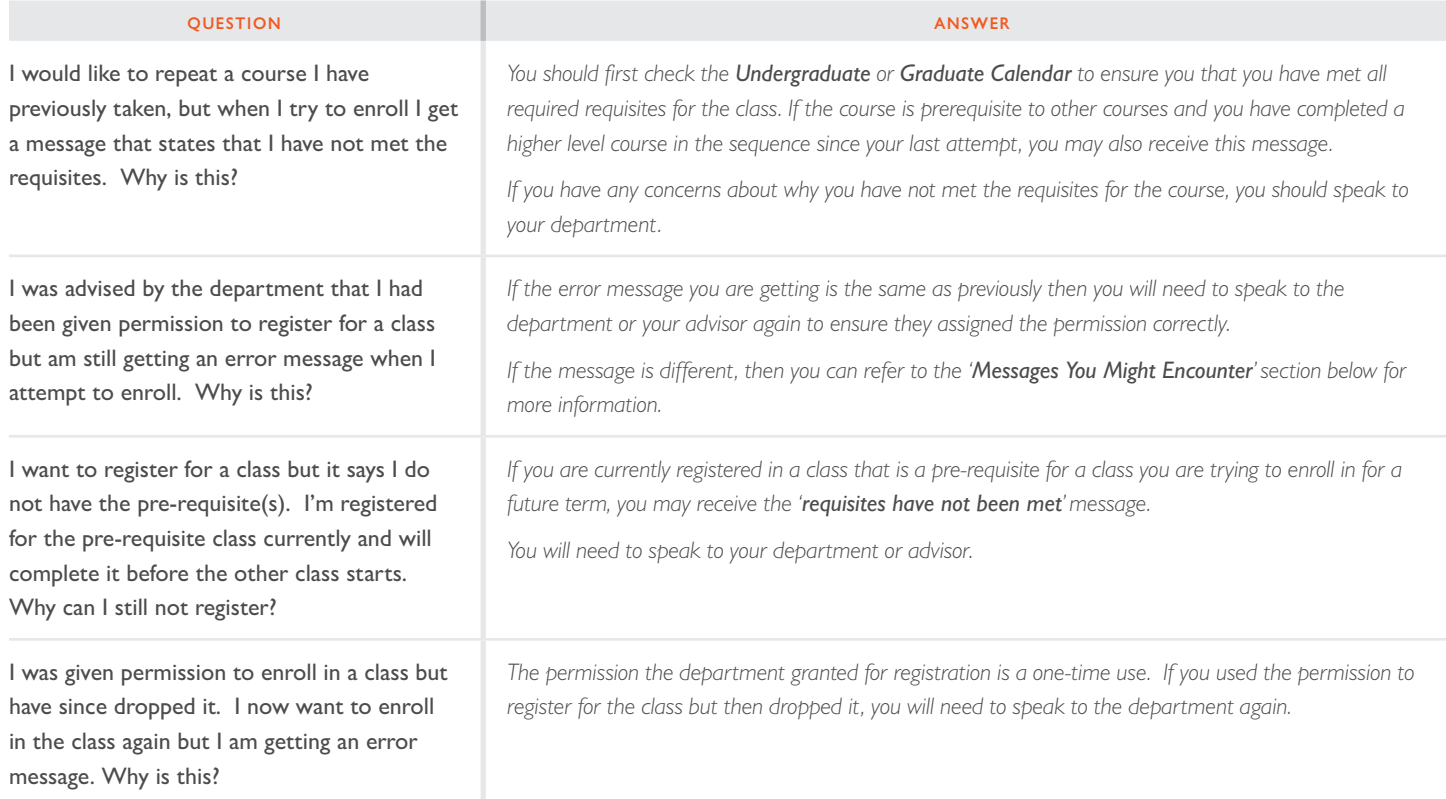

### SWAPPING CLASSES

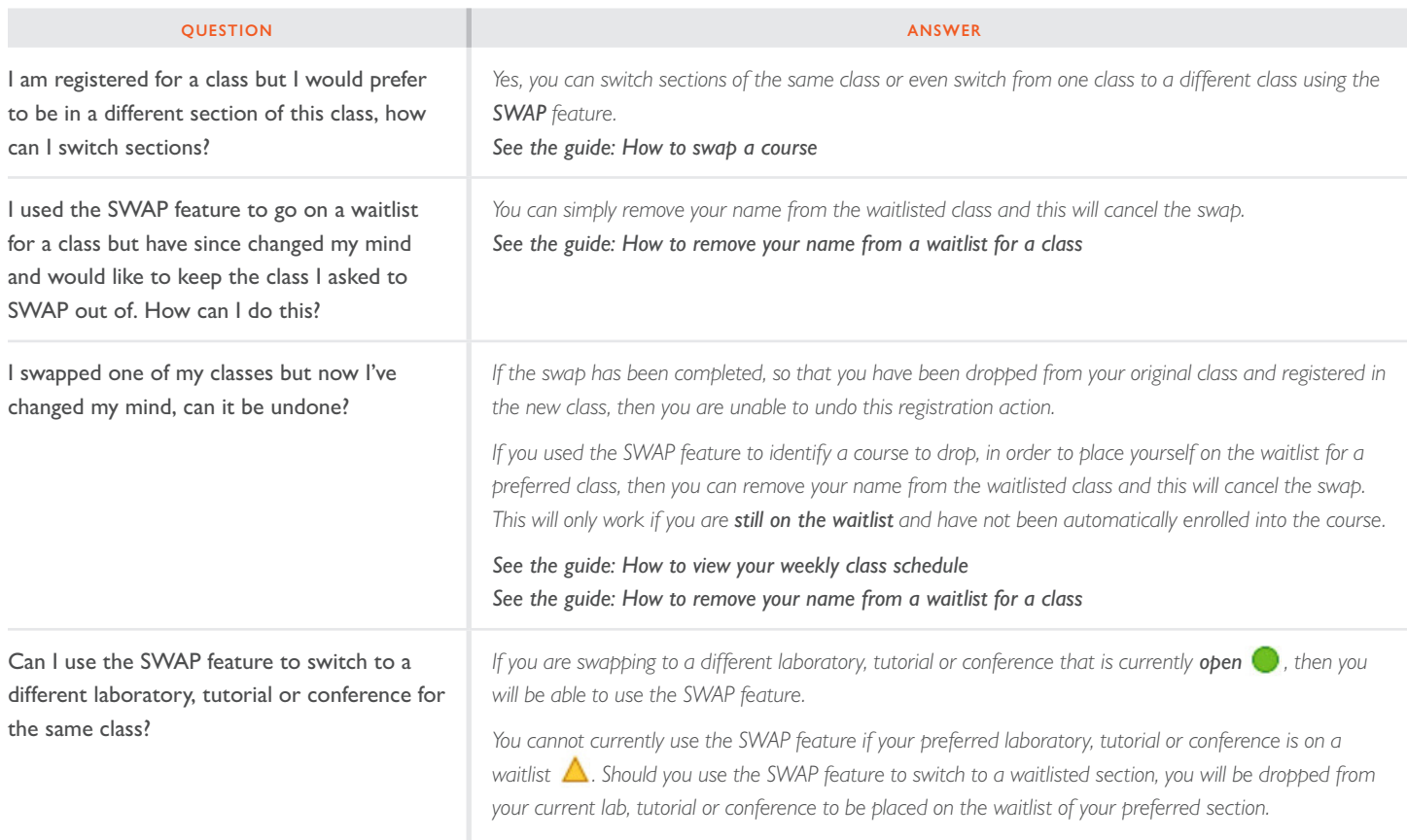

*See the guide: [How to swap a course](http://www.concordia.ca/content/dam/concordia/docs/your-sis/SIS-Swap-Course.pdf)*

 $\sqrt{2}$ 

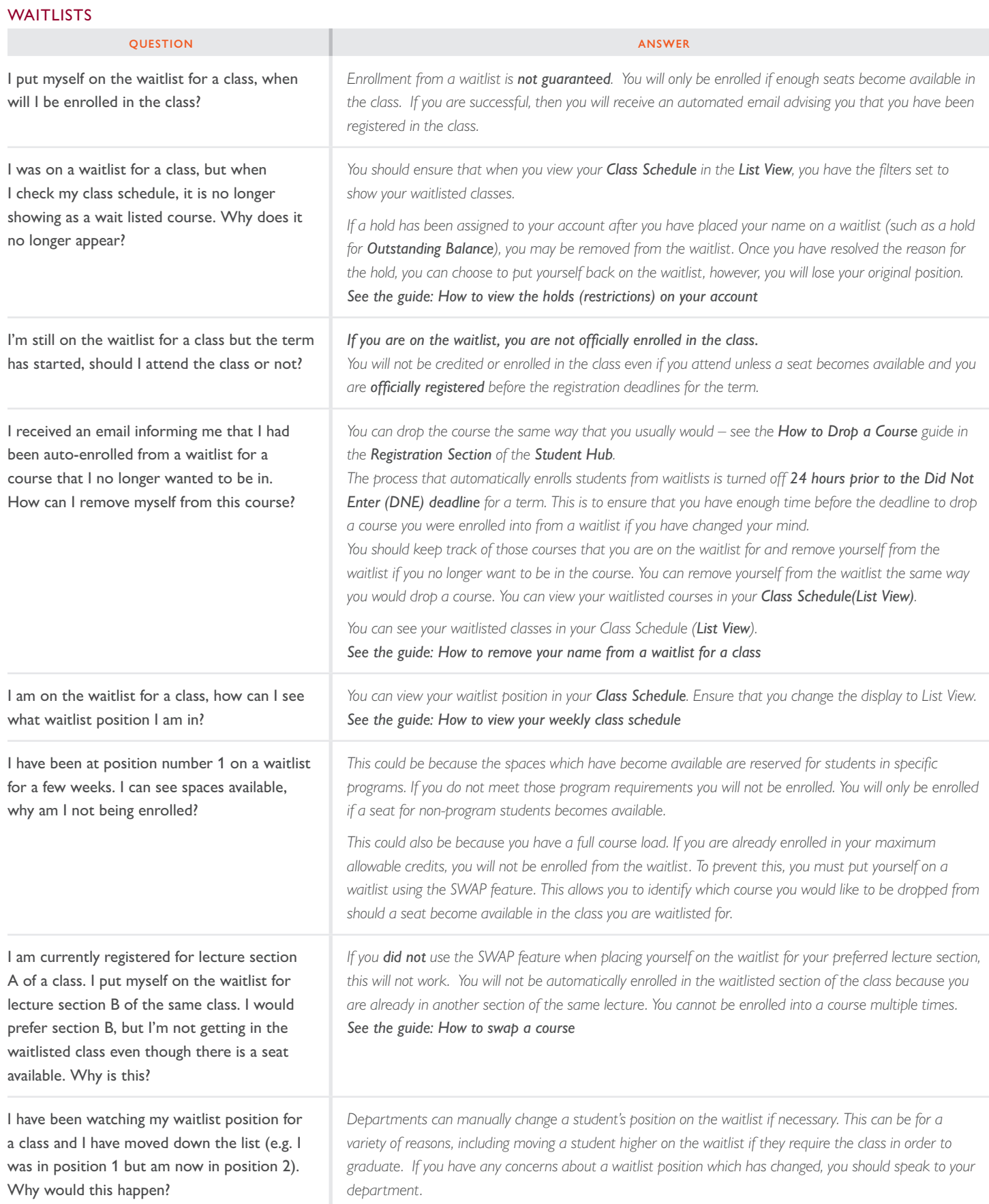

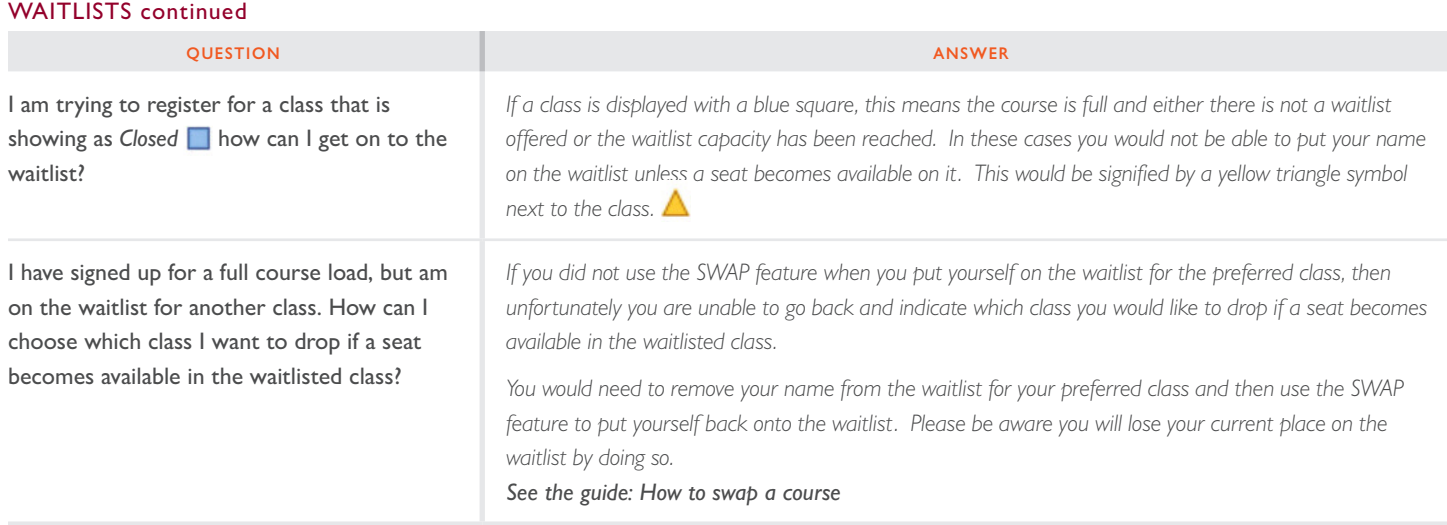

You can find out how to do a number of tasks in your Student Centre by checking out the How-To guides on the Student Hub at [concordia.ca/your-sis](http://www.concordia.ca/your-sis)

## MESSAGES YOU MIGHT ENCOUNTER

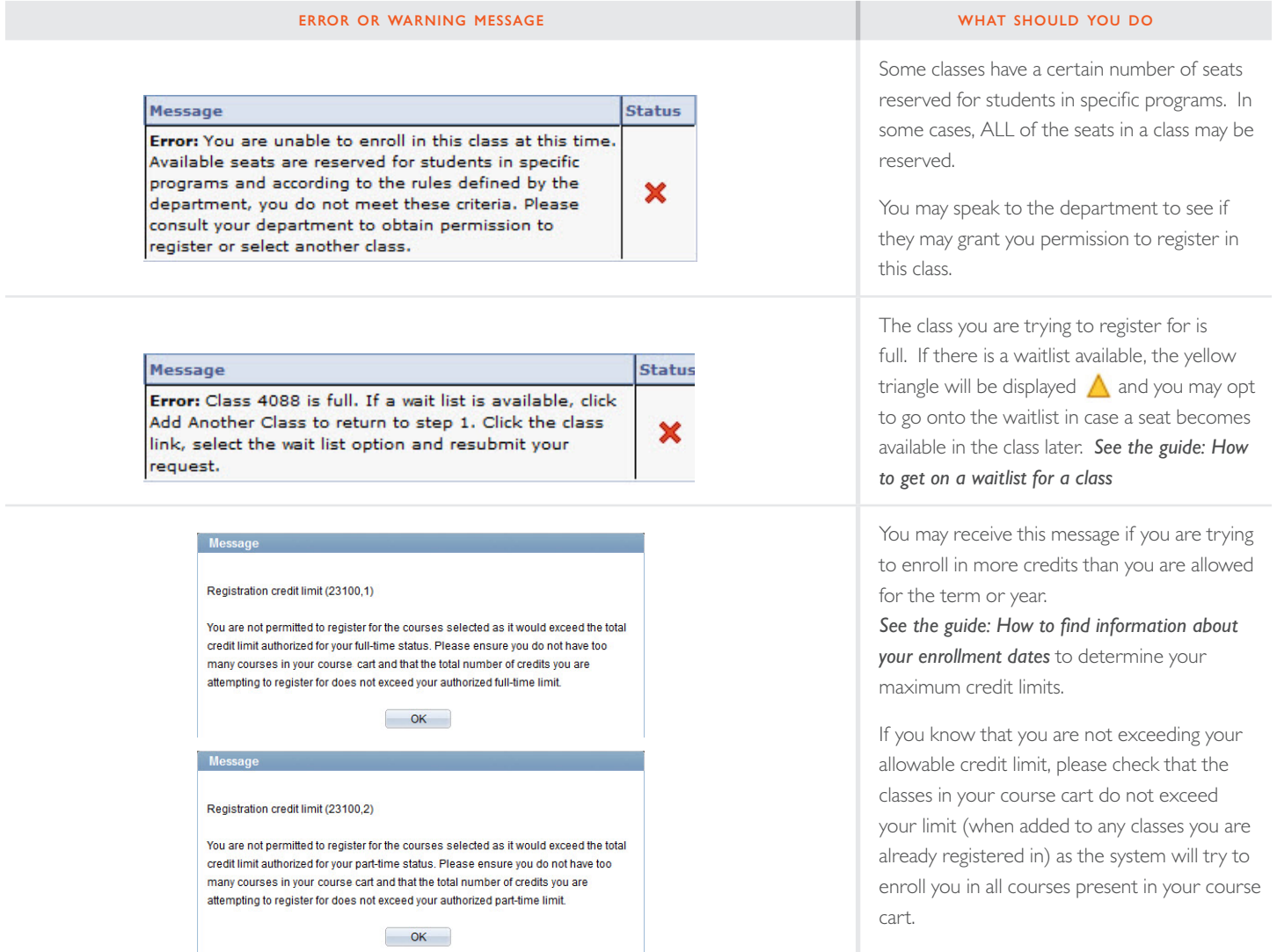

 $\sqrt{2}$ 

### MESSAGES YOU MIGHT ENCOUNTER continued

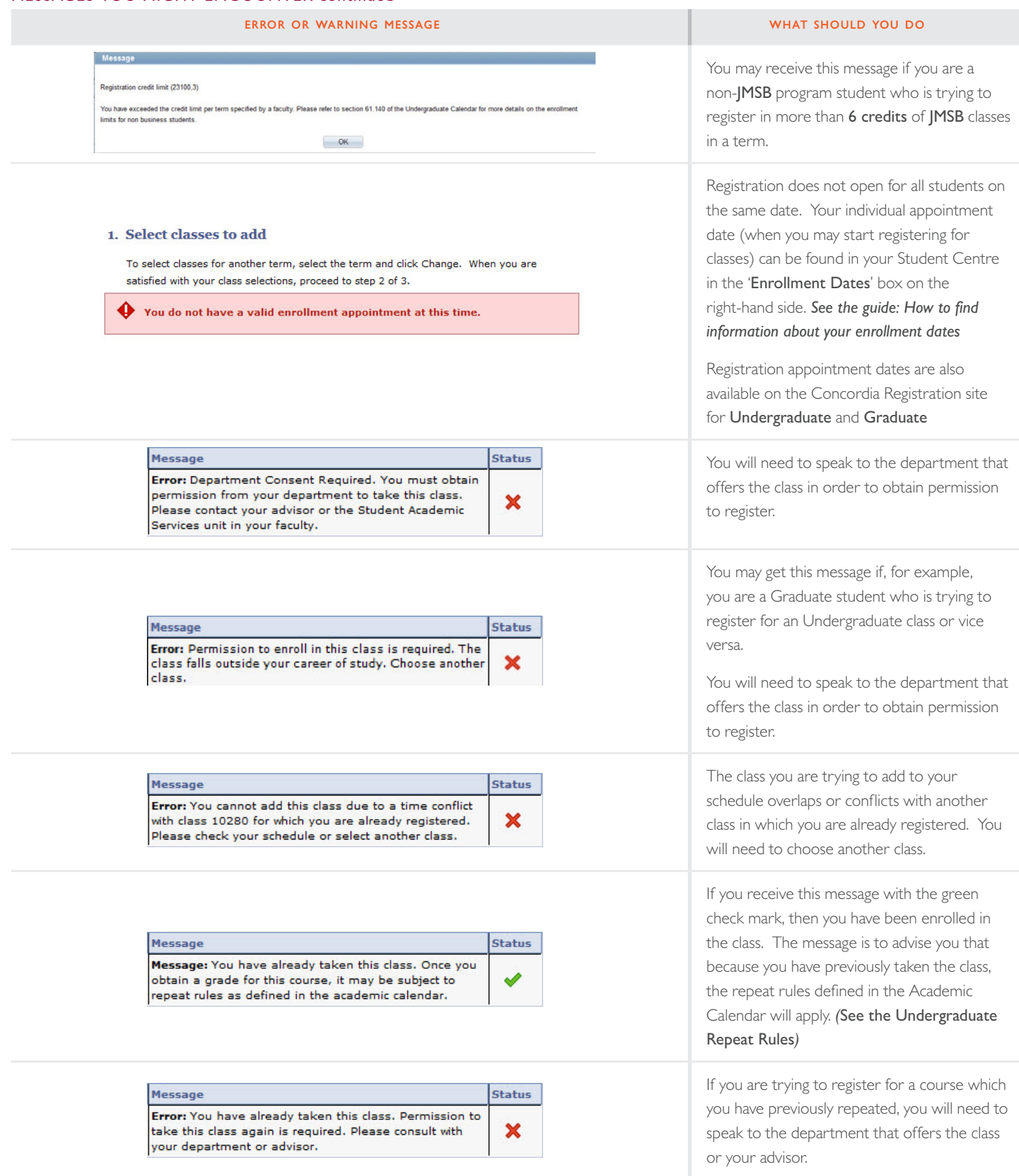

#### MESSAGES YOU MIGHT ENCOUNTER continued

#### error or warning message what should you do

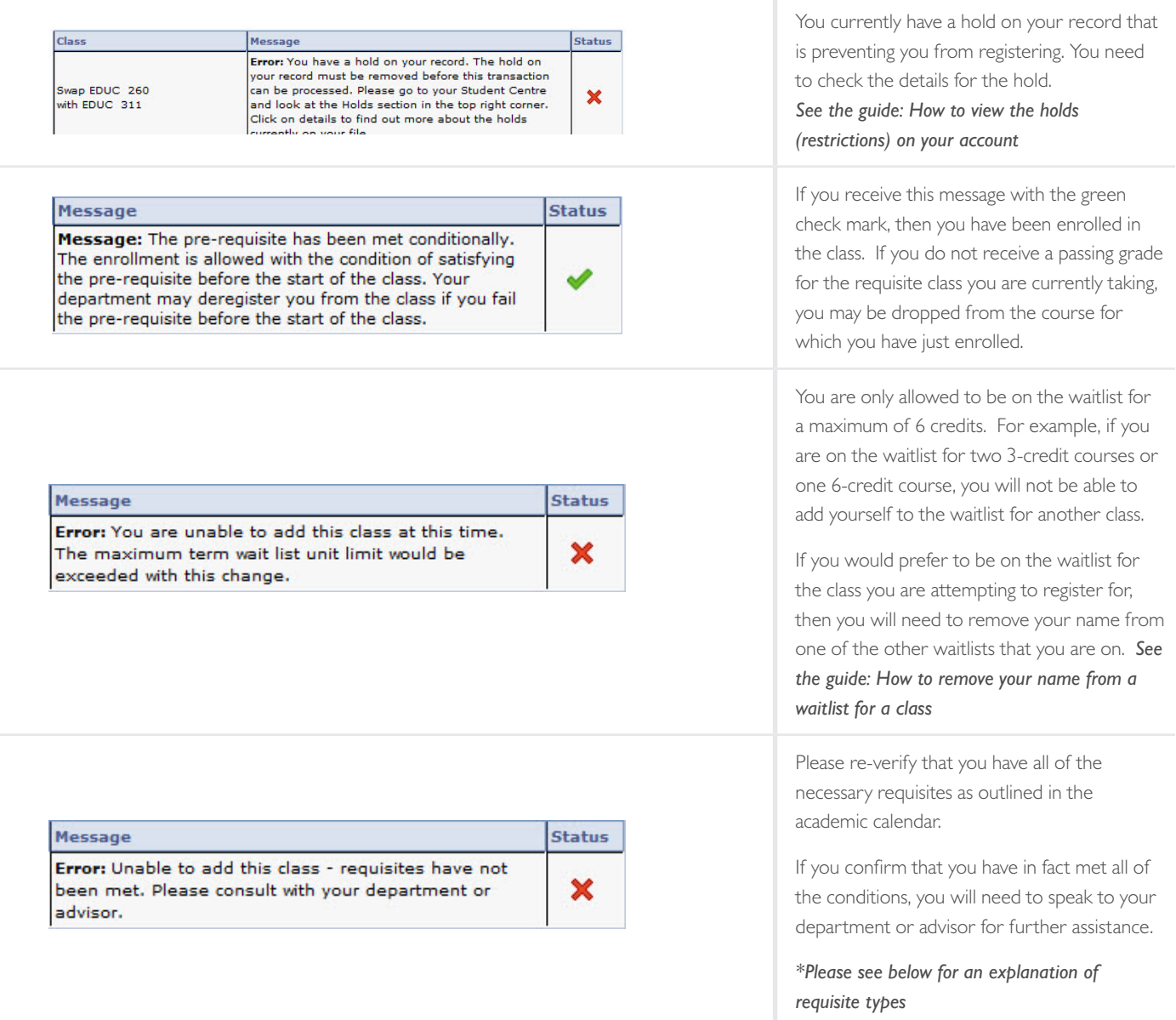

#### *\*Requisites include:*

*Pre-requisities – These are usually either specific classes you must have taken or a minimum amount of credits that you will need to have obtained before you can register for a given class.*

*Co-requisities – These are classes that need to be taken at the same time (or previously) in order to be able to register for a given class.*

*Anti-requisities – These are other classes for which you must not have previously received credit (including any transfer credit or exemptions) in order to be eligible to register for a given class. For example, MARK 495 is an anti-requisite of MARK 301. To register for MARK 301, students should have not have previously taken and received credit for MARK 495. The reason for these types of requirements are to stop students taking courses out of sequence or taking a higher level course and then trying to take a lower level course that may have similar content.*

You can find out how to do a number of tasks in your Student Centre by checking out the How-To guides on the Student Hub at [concordia.ca/your-sis](http://www.concordia.ca/your-sis)